# Application Note **ZBasic**

## AN-207 Interfacing to SpeakJet Voice and Sound Synthesizer

#### **Introduction**

This application note describes how to interface a SpeakJet with a ZX chip and use ZBasic to generate speech or sounds using the SpeakJet chip. The SpeakJet (from Magnevation LLC) is a completely self contained, single chip voice and complex sound synthesizer. The SpeakJet has a built in library of 72 speech elements (allophones), 43 sound effects, and 12 DTMF Touch Tones. The SpeakJet can be controlled by a serial data line from a ZX chip. Other features include an internal 64 byte input buffer, internal programmable EEPROM, three programmable outputs, and direct user access to the internal five channel sound synthesizer. More information can be found at the SpeakJet website (http://www.SpeakJet.com). There are other more capable speech synthesizers in the market but they are much more expensive and are restricted to speech only. The SpeakJet represents a reasonable compromise of voice/sound function and price.

#### **Hardware Hookup**

The SpeakJet chip can be connected to a host PC or a ZX chip with very little effort. The simplest connection apart from power can be done with one wire to receive data from a serial connection. The schematic below shows how to connect the SpeakJet to a ZX chip.

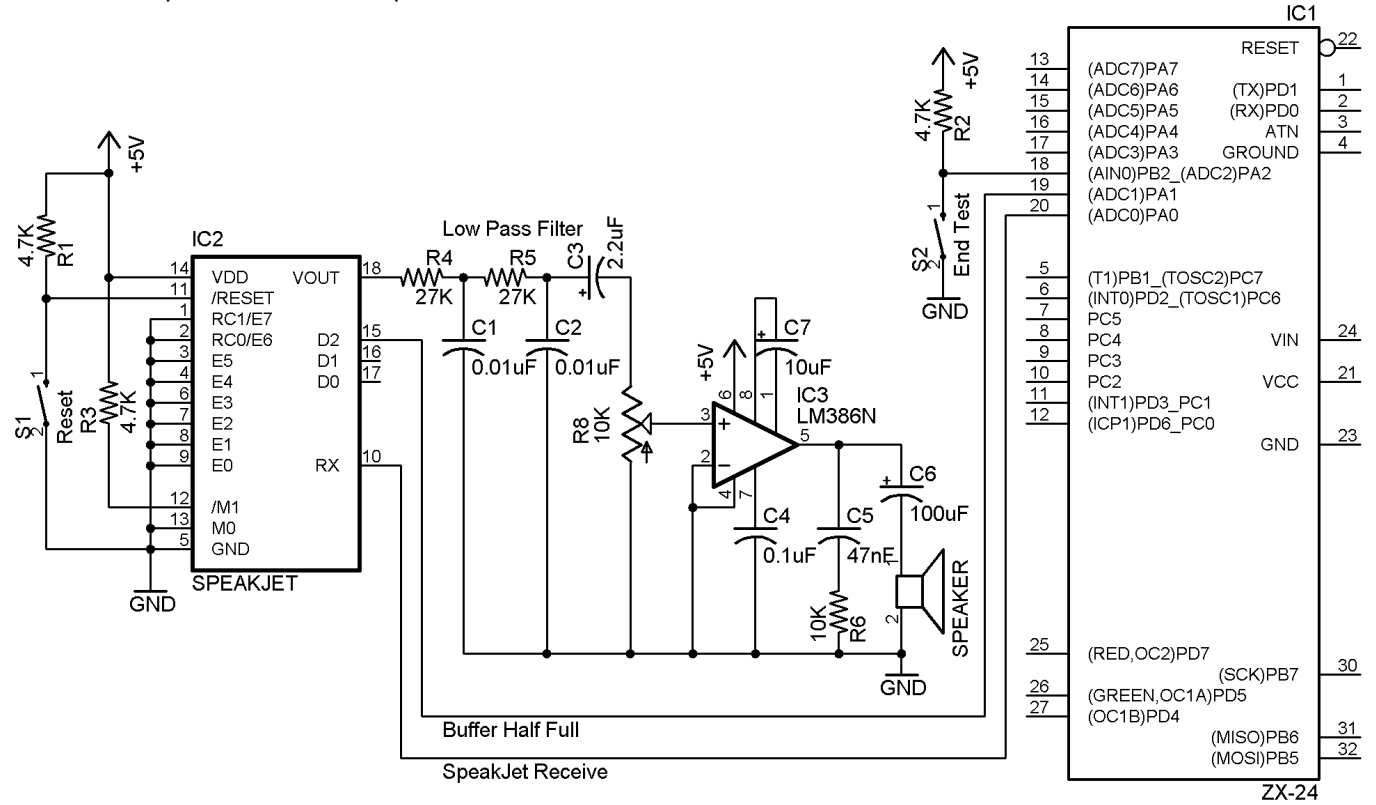

Because the SpeakJet is driven from a ZX chip, the event inputs E0-E7 are not used and connected to ground. Although the mode input pins M0 and M1 could be controlled from ZBasic this is unnecessary in most circumstances and therefore M0 and M1 are hardwired to ground and 5V respectively. The output signal from the SpeakJet  $(V_{\text{OUT}})$  is connected to a low-pass filter to "round-off" the square-wave-based signal which is then amplified using a standard LM386 circuit and connected to a speaker. The low-pass filter is not strictly necessary but it does result in a less robotic sound.

The ZX-24 (or ZX-40) is connected to the SpeakJet using two wires. The most important connection is the serial transmit connected to receive (pin 10) of the SpeakJet. Optionally the D2 output from the SpeakJet can be

#### **AN-207 Interfacing to SpeakJet Voice and Sound Synthesizer**

connected to the ZX chip (pin 19 here) to provide flow control. This line is high when the SpeakJet buffer is more than half full and can be used by ZBasic to control the transmissions to the SpeakJet.

A simple active-low switch is used on pin 18 of the ZX-24 to end the test routine. For brevity the rest of the standard connections to the ZX-24 are omitted. A similar circuit can also be used with a ZX-40.

It is believed that the SpeakJet is based on a PIC 18Fxxxx chip partly because of the placement of +V, ground,  $V_{\text{OUT}}$  and RX. The Reset line (/RESET) is a software-based reset. The actual PIC reset pin (MCLR) is E3 and although the reset function is turned off, this pin in particular should never be connected to a negative voltage.

#### **Software**

This application note also comes with some ZBasic software to drive the SpeakJet. The file SpeakJet.bas is an interface module for the SpeakJet and the file AN207.bas tests the SpeakJet module with some example phrases.

The public interface to the SpeakJet module consists of constants for SpeakJet control codes and three subroutines named InitSpeakJet, TermSpeakJet, and Speak.

The subroutine InitSpeakJet creates a queue and serial port on a given pin for transmitting data to the SpeakJet. InitSpeakJet also sends some startup control messages to the SpeakJet to set the initial volume (100%) and configure the SpeakJet output pins. Here is the essential code for InitSpeakJet:

```
' Needed to save values from initialization 
Private cts as Byte
Private sjPort as Byte 
' Assume maximum message we will send is 32 bytes (half SpeakJet buffer) 
Private Const maxBuffer as Integer = 32
' Queue can be small because Speakjet has a large buffer 
Private speakQueue(1 to 10) as Byte
' ************************************************************* 
' Sub InitSpeakJet 
' 
' Initialize SpeakJet by setting up serial queue and port 
' Parm1 is the serial port number e.g. 3 
' Parm2 is the transmit pin to the SpeakJet 
' Parm3 is the cts (or flow control pin) input from the SpeakJet 
'************************************************************** 
Public Sub InitSpeakJet(ByVal comPort as Byte, ByVal txPin as Byte, ByVal ctsPin as Byte)
    sjPort = comPort 
    cts = ctsPin 
    Call OpenQueue(speakQueue, Sizeof(speakQueue))
    Call DefineCom(sjPort, 0, txPin, &H08)
    Call OpenCom(sjPort, 9600, 0, speakQueue)
    Call sendControlCodes(resetSJ.DataAddress, SizeOf(resetSJ))
    Call sendControlCodes(config.DataAddress, SizeOf(config)) 
    Call sendControlCodes(defaults.DataAddress, SizeOf(defaults))
```
**End Sub**

The private subroutine sendControlCodes is used by InitSpeakJet and Speak subroutines to copy data out of EEPROM (program memory) and send the bytes to the SpeakJet. . To save valuable RAM the command codes are loaded out of EEPROM into the SpeakJet transmit queue one byte at a time. Because of the slow speed of the connection (9600 baud), this is more than fast enough for the SpeakJet. The public subroutine TermSpeakJet simply closes the serial port (sjPort) specified by InitSpeakJet.

#### AN-207 Interfacing to SpeakJet Voice and Sound Synthesizer

The public subroutine Speak does all of the work to send a byte array of codes to the SpeakJet and can operate in three different modes depending on the setting of the ctsPin (saved from InitSpeakJet subroutine) and the waitNeeded boolean parameter to Speak. The three modes are as follows:

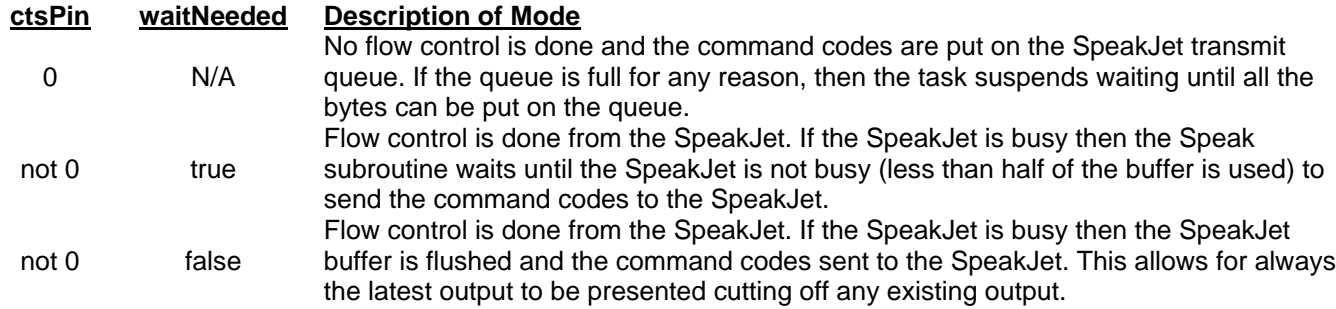

The code for the Speak subroutine is shown below.

```
Sub Speak
' Send command string to SpeakJet
' Parm 1 is the address in EEPROM of the array of byte to send
' Parm 2 is the length (size) of the array of bytes
 Parm 3 is a boolean to control how to process the buffer half
     full flow control
Public Sub Speak(ByVal eepromAddress as Long, ByVal length as Integer, _
      ByVal waitNeeded as Boolean)
   ' make sure don't overfill the SpeakJet buffer
  If (length > maxBuffer) Then
      Debug. Print "SpeakJet message too long"
      length = maxBufferEnd If
   ' perform flow control if the pin is set
  If cts < > 0 Then
      If GetPin(cts) = 1 Then
          ' wait for SpeakJet buffer to be less than half-full
          If waitNeeded Then
             Debug. Print "Wait for SpeakJet"
             Do While GetPin(cts) = 1Call Sleep(10)
             Loop
          ' otherwise simply flush any existing contents
          Else
             Debug. Print "SpeakJet busy so flush buffers"
             Call ClearQueue(speakQueue)
             ' command is executed immediately by SpeakJet
             Call sendControlCodes(flushSJ.DataAddress, SizeOf(flushSJ))
             ' wait for SpeakJet flush to complete
             Call Sleep(10)
          End If
      End If
  End If
  ' send message to SpeakJet
  Call sendControlCodes(eepromAddress, length)
End Sub
```
#### **Getting Speech from the SpeakJet**

The code with this application note concentrates on speech output but it is also possible to use the SpeakJet to generate sounds. Speech is generated by the SpeakJet by sending it command codes that correspond to elements of speech called allophones. For example the short E vowel sound in words such as "met" or "red" is the "EH" allophone which has a SpeakJet code of 131. The PhraseAlator software from Magevation (see the TigerRobotics support page: http://www.tigerbotics.com/support/speakjet.htm) can be used to test out the SpeakJet from a PC and also create spoken words and phrases from allophones. A built-in dictionary of 1400 words provides a good start to creating SpeakJet command codes for speech. An example of the unfiltered output from the SpeakJet for a custom phrase is in zip file associated with this application note.

The codes for common commands, sounds and all the speech elements (allophones) are available as public constants in SpeakJet.bas. Here is an extract of some of the constants:

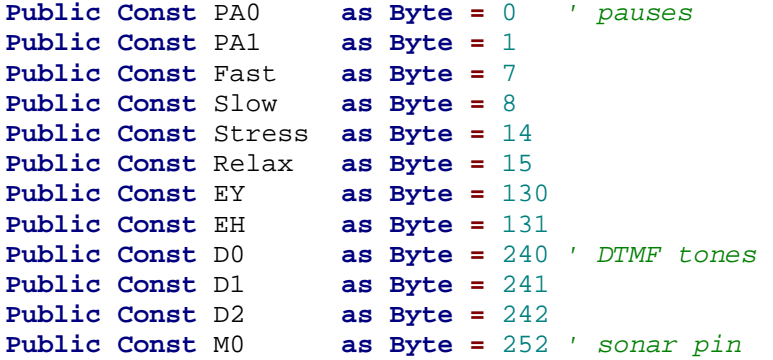

Phrases can either be sent directly to the SpeakJet from ZBasic or a command can be sent to invoke a phrase preprogrammed in the SpeakJet EEPROM. The example test program (AN207.bas) shows both methods and how to invoke the interface to the SpeakJet module described previously. Here is an extract of this test code:

```
' change this constant to alter the behavior of sending data to the SpeakJet 
Private Const doWait as Boolean = false 
Private Const serialPort as Byte = 3 ' com3
Private Const tx as Byte = 20 ' serial port transmit
Private Const cts as Byte = 19 ' optional for flow control from SpeakJet 
Private Const stopPin as Byte = 18 ' just used for testing purpose 
' preprogrammed phrase #5
Private countdown as ByteVectorData ({29, 5}) 
' custom phrase "Welcome to ZBasic" 
Private welcome as ByteVectorData ({WW, EH, LE, PA4, KO, AW, MM, PA5, TT, IHWW, PA5, 
                            ZZ, IY, PA5, BE, EYIY, SE, IH, Fast, PA4, OK, PA5, EOS})
Public Sub Main()
    ' start test by initializing SpeakJet 
    Call InitSpeakJet(serialPort, tx, cts) 
    ' main test loop 
    Do While GetPin(stopPin) = 1
        Debug.Print "Sending welcome message to SpeakJet"
        Call Speak(welcome.DataAddress,SizeOf(welcome), doWait)
        Debug.Print "Sending countdown message to SpeakJet"
        Call Speak(countdown.DataAddress,SizeOf(countdown), doWait)
        Call Sleep(2.0)
    Loop 
    ' stop test by closing down SpeakJet 
    Call TermSpeakJet()
```
**End** Sub

Here is the console output from the above program showing how the SpeakJet is buffer is emptied when it is full and still speaking a different phrase. The audio output gets cut off midstream and the new phrase is started.

ZBasic v1.1 Start of SpeakJet test and don't wait for message to complete Sending welcome message (23 bytes) to SpeakJet Sending countdown message (2 bytes) to SpeakJet SpeakJet busy so reset Sending welcome message (23 bytes) to SpeakJet Sending countdown message (2 bytes) to SpeakJet Sending welcome message (23 bytes) to SpeakJet Sending countdown message (2 bytes) to SpeakJet SpeakJet busy so reset End of SpeakJet test

### **Author**

Mike Perks is a professional software engineer who became interested in microcontrollers a few years ago. Mike has written a number of articles, projects and application notes related to ZBasic, BasicX and AVR microcontrollers. Mike is also the owner of Oak Micros which specializes in AVR-based devices including his own ZX-based products. You may contact Mike at mikep@oakmicros.com or visit his website http://oakmicros.com.

**e-mail: support@zbasic.net Web Site: http://www.zbasic.net**

**Disclaimer:** Elba Corp. makes no warranty regarding the accuracy of or the fitness for any particular purpose of the information in this document or the techniques described herein. The reader assumes the entire responsibility for the evaluation of and use of the information presented. The Company reserves the right to change the information described herein at any time without notice and does not make any commitment to update the information contained herein. No license to use proprietary information belonging to the Company or other parties is expressed or implied.

Copyright © Mike Perks 2005. All rights reserved. ZBasic, ZX-24, ZX-40 and combinations thereof are trademarks of Elba Corp. or its subsidiaries. Other terms and product names may be trademarks of other parties.